## RABASSADOR RAIRARS SET-UP

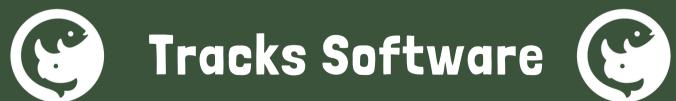

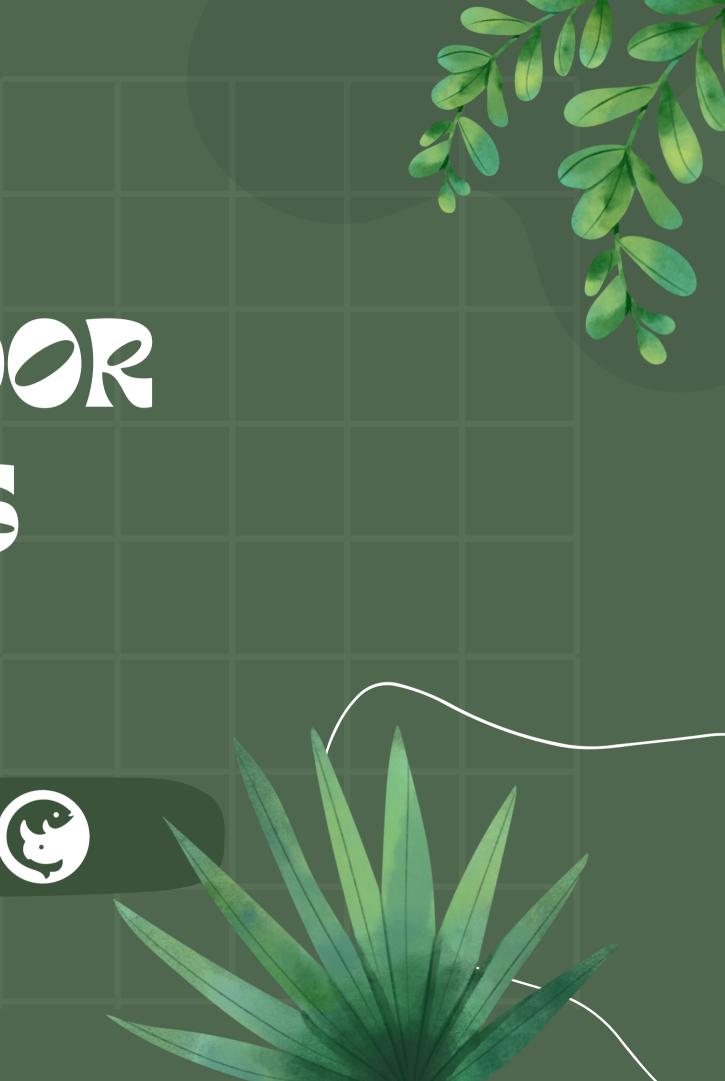

GETTING STIRTED

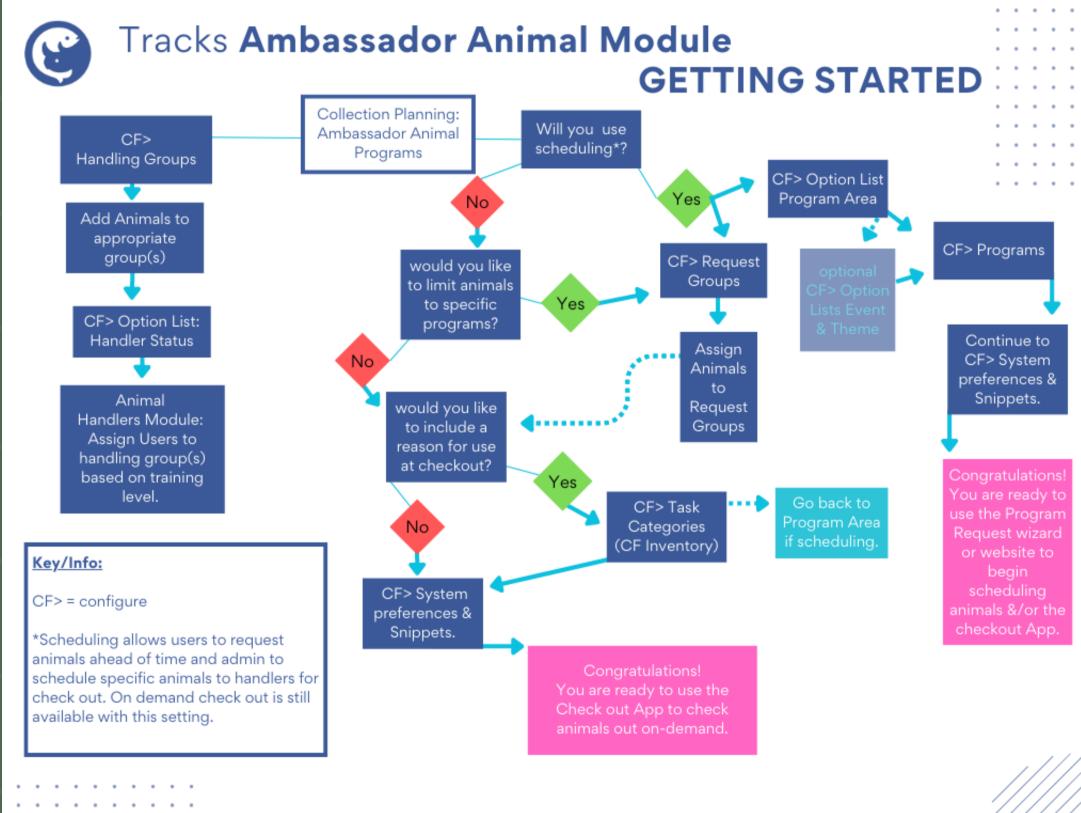

TRACSKCOMMUNITY.COM

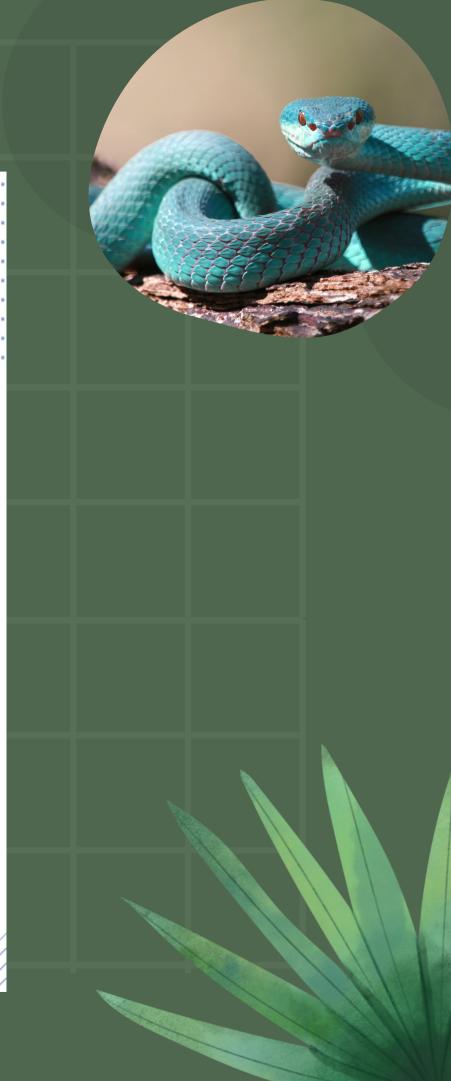

### CF> Handling Groups

Add Animals to appropriate group(s)

CF> Option List: Handler Status

Animal Handlers Module: Assign Users to handling group(s) based on training level.

# CORFGURMON **1. Configure Handling Groups**

## **3. Configure Handler Status**

4. Assign users to handling groups with correct status

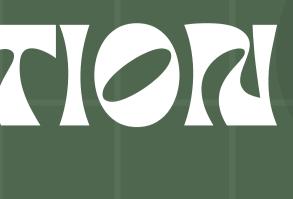

## 2. Add animals to Handling Groups

## Handling groups limit access when checking out animals. You can group by level of training needed, taxonomy, or program type.

| ۲.  | Configuration Help     |   |                            |
|-----|------------------------|---|----------------------------|
| ic  | Inventory<br>Enclosure | + | 🚺 🖧 🗍 🗶 🖻 🖻 🛱              |
| Ĩ   | Hospital               | • | 🤏 ট 🤶 🖂 🆓 Case 🗸           |
|     | Lab                    | • |                            |
| 'n  | Collection             | ► | Ambassador Animal Programs |
| su  | Animal Data Sharing    |   | Biofacts                   |
| s   | Daily Wizard           |   | Collection Planning        |
| Pa  | Institutions           |   | Dive Log                   |
| h 1 | Media                  |   |                            |
| Ba  | Operations             |   |                            |
|     | Reports                |   |                            |
| Fa  | Roles                  |   |                            |
|     | System                 |   |                            |
|     | Taxonomy               |   |                            |
|     | Triggers               |   |                            |
|     | User Security          |   |                            |
|     | Validation Manager     |   |                            |
| -   |                        |   |                            |

| Configure Ambassador A | ni  | mal Programs                        |
|------------------------|-----|-------------------------------------|
| Handling Groups Ambass | ad  | or List Programs Option Lists       |
| Show Inactive Sequence |     | New Handling .oup                   |
| 🚦 Group Name           | Sta | Details Animal List                 |
| Aquatic Group          | Ac  |                                     |
| Venomous Snakes        | Ac  | Group Name                          |
| Big Teeth Group        | Ac  |                                     |
| Alligators             | Ac  |                                     |
| Ball Pythons           | Ac  | Use 0 or blank for no limit.        |
| Hawks                  | Ac  |                                     |
| Hermit Crab            | Ac  | Refresh Days                        |
| Reptiles               | Ac  | The number of days a Handling Allow |
| Salamanders            | Ac  |                                     |
| SD Cows                | Ac  | Active Group                        |
| sea cucumber           | Ac  | -                                   |
| Sea Star               | Ac  | Handling Group is Active (available |
| Sea Urchin             | Ac  | Comment                             |
| Turtles                | Ac  |                                     |
| Yellow                 | Ac  |                                     |
| Arctic                 | Ac  |                                     |
| Birds                  | Ac  |                                     |
| Catfish                | Ac  |                                     |
| Colorado animals       | Ac  |                                     |
| Colorado animals advan | Ac  |                                     |
| Bats                   | Ac  |                                     |
| Very advanced trainers | Ac  |                                     |
| Mongeese               | Ac  |                                     |
| Rlue                   | Ac  |                                     |

System Preferences Snippets

ved status is valid before a refresher is required. Use 0 or blank for no limit.

le for selection)

|              | ^                 |
|--------------|-------------------|
|              |                   |
|              |                   |
|              |                   |
|              |                   |
|              |                   |
|              | ×                 |
| <u>S</u> ave | <u>C</u> ancel    |
|              | COLUMN TO A STATE |

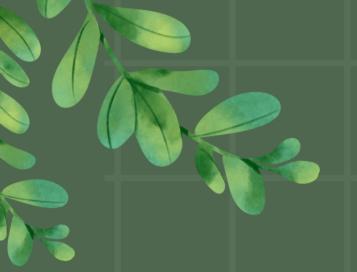

Adding Animals to the Animal List Tab for each handling group creates your Ambassador List.

## CORFERRIOR

| -              | ssador A                                                                                                    |                                     | -                                                                                                    |              |
|----------------|----------------------------------------------------------------------------------------------------|-------------------------------------|----------------------------------------------------------------------------------------------------|--------------|
| ndling Groups  | _                                                                                                    | ador List                           | t Programs Option Lists System Preferences Snippets                                                                                                    |              |
| how Inactive S | Sequence                                                                                                    | ļ                                   |                                                                                                    |              |
| Group Name     |                                                                                                    | Status                              | Comments                                                                                                    | Sort Order   |
| quatic Group   |                                                                                                    | Active                              | Edit Handling Group                                                                                                    |              |
| enomous Snake  | is in the second second second second second second second second second second second second second second se | Active                              |                                                                                                    |              |
| ig Teeth Group |                                                                                                    | Active                              | Details Animal List                                                                                                    |              |
| Alligators     |                                                                                                    | Active                              | Add Animal V                                                                                                    |              |
| Ball Pythons   |                                                                                                    | Active                              | Animal                                                                                                    | Pre-packaged |
| Hawks          |                                                                                                    | Active                              |                                                                                                    |              |
| Hermit Crab    |                                                                                                    | Active                              | × American alligator : AL                                                                                                    |              |
| Reptiles       |                                                                                                    | Active                              | * American alligator : ALLISON                                                                                                    |              |
| Salamanders    | 0.0                                                                                                    |                                     | nbassador Animal Programs                                                                                                    |              |
|                | Handli                                                                                                    | ing Grou<br>d Filters               | ps Ambassador List Programs Option Lists System Preferences Snippets                                                                                                    | 5            |
|                |                                                                                                    | ndling Gr                           |                                                                                                    |              |
|                |                                                                                                    | nunng u                             | oups <u>Refine Filter</u> [ <b>⊘</b> ] • <u>Customize Columns</u> • <u>Save Filter</u> • 118 records                                                                                                    |              |
|                |                                                                                                    | _                                   | imal Species Name / Handling Groups                                                                                                    |              |
|                |                                                                                                    | elect Ani                           |                                                                                                    |              |
|                | Batch S                                                                                                    | elect Ani<br>Wh                     | imal Species Name / Handling Groups                                                                                                    |              |
|                | Batch S                                                                                                    | elect Ani<br>Wh<br>Ro               | imal Species Name / Handling Groups<br>hitespotted bamboo shark : JAWS Small Sharks Group                                                                                                    |              |
|                | Batch S                                                                                                    | elect Ani<br>Wh<br>Roj              | imal Species Name / Handling Groups<br>hitespotted bamboo shark : JAWS Small Sharks Group<br>yal/ball python : CRYSTAL Ball Pythons                                                                                         |              |
|                | Batch S                                                                                                    | elect Ani<br>Wh<br>Roj<br>Per<br>GR | imal Species Name / Handling Groups<br>hitespotted bamboo shark : JAWS Small Sharks Group<br>yal/ball python : CRYSTAL Ball Pythons<br>nguin : SQUALL Arctic, Birds, Blue, Penguins                                         |              |
|                | Batch S                                                                                                    | elect Ani<br>Wh<br>Roy<br>Per<br>GR | imal Species Name / Handling Groups<br>hitespotted bamboo shark : JAWS Small Sharks Group<br>yal/ball python : CRYSTAL Ball Pythons<br>nguin : SQUALL Arctic, Birds, Blue, Penguins<br>COTTO SALAMANDER : SALLY Salamanders |              |

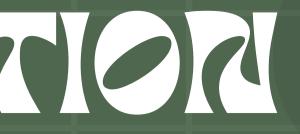

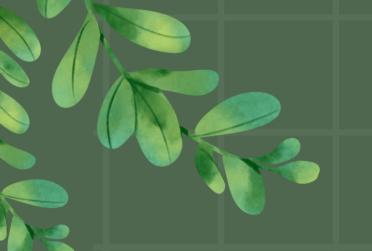

## CORFERRICA

Create you progression for Handler Status. This allows you to limit which animals each handler can check out.

|                                                                                                    |                                                               | · · ·             |                       |            |  |  |  |
|----------------------------------------------------------------------------------------------------|---------------------------------------------------------------|-------------------|-----------------------|------------|--|--|--|
| Configure Ambassador Animal Prog                                                                                                    | grams                                                         |                   |                       |            |  |  |  |
| andling Groups Ambassador List Programs Option Lists System Preferences Snippets                                                                                                    |                                                               |                   |                       |            |  |  |  |
| Select Option List 🖂 Record Options                                                                                                    | Select Option List 🔻 Record Options 👻 Export 🗸 چ Quick Filter |                   |                       |            |  |  |  |
| Now viewing the Handler Status options                                                                                                    | list. Hide Inactive • Customize Columns •                     | 5 records         |                       |            |  |  |  |
| Option Item / Comments                                                                                                    |                                                               | Status            | Community Option Name |            |  |  |  |
| Trained                                                                                                    | Edit Handler Status                                           | ·                 |                       |            |  |  |  |
| Refresher Needed                                                                                                    |                                                               |                   |                       |            |  |  |  |
| Mentor                                                                                                    | Status Name                                                   |                   |                       |            |  |  |  |
| Currently being trained                                                                                                    | Refresher Needed                                              |                   |                       |            |  |  |  |
| Approved to be trained                                                                                                    | Abbreviation                                                  |                   |                       |            |  |  |  |
|                                                                                                    | R                                                             |                   |                       |            |  |  |  |
|                                                                                                    | Handling Allowed                                              | ilabla far abaalı | out to bondlor on kin |            |  |  |  |
|                                                                                                    | - unindis dio dia                                             |                   | OUL TO HAMUIEL OF KID | SK         |  |  |  |
|                                                                                                    | Active Code                                                   |                   |                       |            |  |  |  |
|                                                                                                    | Handler Status is Active (available for s                     | selection)        |                       |            |  |  |  |
|                                                                                                    | Comments                                                      |                   |                       |            |  |  |  |
|                                                                                                    |                                                               |                   |                       |            |  |  |  |
| figure Ambassador Animal Programs  Idiing Groups Ambassador List Programs Option Lists System Preferences Snippets  Iect Option List  Record Options  Export  Quick Filter  w viewing the Handler Status options list. Hide Inactive  Customize Columns  Status Community Option Name Edit Handler Status Edit Handler Status I Active (available for check out to handler on Kiosk Edit Handler Status I Active (available for selection) Edit Handler Status I Active (available for selection) Edit Handler Status I Active (available for selection) |                                                               |                   |                       |            |  |  |  |
|                                                                                                    |                                                               |                   | S                     | ave Cancel |  |  |  |

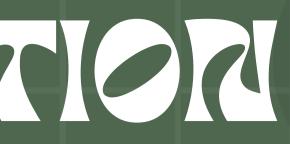

## PLARARE

Will you use scheduling?

Scheduling allows users to request animals ahead of time and administrators to schedule specific animals to handlers for check out. On demand check out is still available with this setting.

No

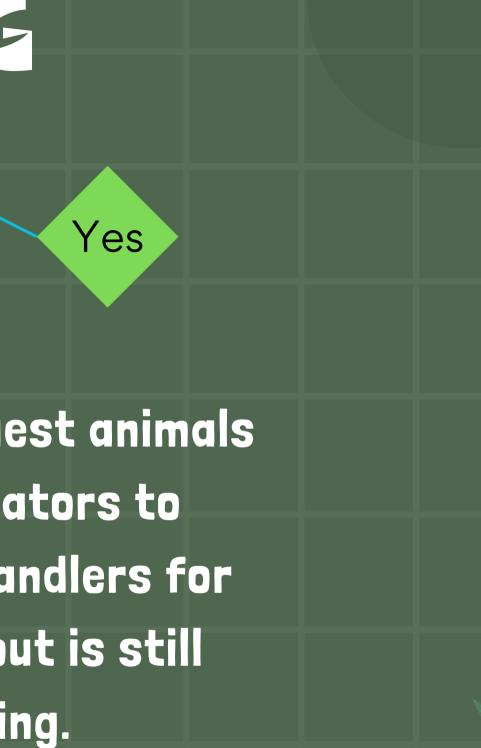

## PLARARE

Will you use scheduling?

No

 If you would like to <u>limit animals to specific programs</u> your next step is to <u>configure request groups</u>. • If not, do you want to include a reason for check out? Then you will <u>configure Task categories</u>. • If you would like to include a note at check in or check out with prompts you should <u>configure snippets</u>. Once you have decided on these 3 options you are ready to use the check out app on-demand.

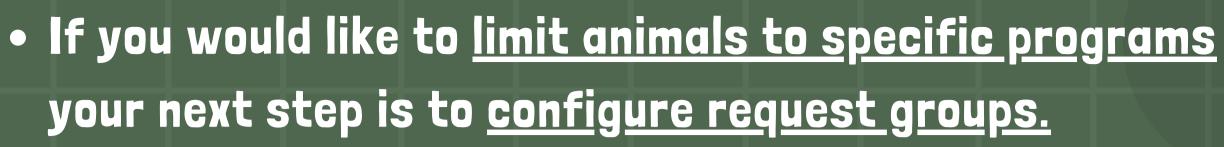

| Configure Ambassad    | or Animal Progran                                                                 | ns                                     |                     |                       |  |  |  |  |
|-----------------------|-----------------------------------------------------------------------------------|----------------------------------------|---------------------|-----------------------|--|--|--|--|
| Handling Groups Am    | Handling Groups Ambassador List Programs Option Lists System Preferences Snippets |                                        |                     |                       |  |  |  |  |
| Select Option List 🖂  | Select Option List 🗸 Record Options 🗸 Export 🗸 چ Quick Filter                     |                                        |                     |                       |  |  |  |  |
| Now viewing the Ambas | sador Request Group                                                               | options list. <u>Hide Inactive</u> • ( | Customize Columns • | 57 records            |  |  |  |  |
| Option Item           | ∇ Comments                                                                        |                                        | Status              | Community Option Name |  |  |  |  |
| 09B1A                 |                                                                                   |                                        | Inactive            |                       |  |  |  |  |
| A Mongoose Group      | Must be 3rd year                                                                  | r volunteers to request.               | Active              |                       |  |  |  |  |
| A09028                |                                                                                   | Edit "Ambassador Request Group         | a" Item             |                       |  |  |  |  |
| A09038                |                                                                                   | Ealt Ambassador Request oroup          | , nem               |                       |  |  |  |  |
| Africa                | Animals from Afr                                                                  | Description                            |                     |                       |  |  |  |  |
| Amphibians            |                                                                                   | A Mongoose Group                       |                     |                       |  |  |  |  |
| Aquatic               |                                                                                   | Active Option                          |                     |                       |  |  |  |  |
| Arctic                | Cold adaptation                                                                   | Option Item is Active (availa          | able for selection) |                       |  |  |  |  |
| Arizona               | Use a demandia a s                                                                | Comments                               |                     |                       |  |  |  |  |
| Bats                  |                                                                                   | Must be 3rd year volunteers            | to request.         |                       |  |  |  |  |
| Beetles               |                                                                                   | , i                                    |                     |                       |  |  |  |  |
| Bighorn               |                                                                                   |                                        |                     |                       |  |  |  |  |
| Bird                  |                                                                                   |                                        |                     |                       |  |  |  |  |
| Pluo                  | Must have 1 year                                                                  |                                        |                     |                       |  |  |  |  |

Cancel

ave

• Create your list of request groups in the option lists configuration area.

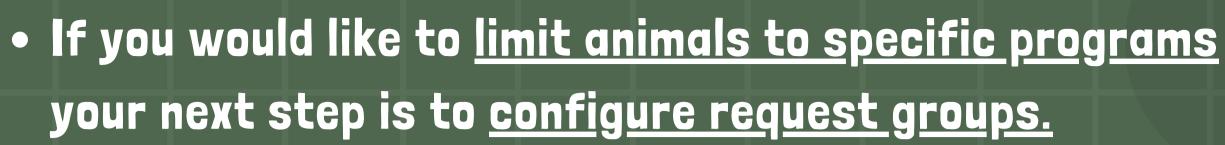

### • Add animals to one or more request groups on the Ambassador List Tab.

| Configure Ambassador Animal Programs |                        |                                |           |           |                 |                    |             |
|--------------------------------------|------------------------|--------------------------------|-----------|-----------|-----------------|--------------------|-------------|
| Handling G                           | roups Ambass           | ador List Pro                  | grams     | Option    | Lists           | System Pre         | eferences   |
| Saved Filt                           | ers 🗸 🗐 Recor          | d Options 🗸 🗹                  | Ex        | port v    | Sa Quic         | k Filter           |             |
| All Handlin                          | g Groups <u>Refine</u> | Filter [ <mark>ଡ</mark> ] • Cu | stomize   | e Column  | <u>is • Sav</u> | <u>ve Filter</u> • | 118 records |
| Batch Select                         | Animal Species N       | lame                           |           | 1         | Handlin         | g Groups           |             |
|                                      | Zapata sparrow :       | A07056                         |           |           | Colorad         | lo animals,        | Colorado an |
|                                      | Wolf/coyote/jack       | al/dog : A22-002               | 2-        |           | Colorad         | lo animals         |             |
|                                      | Whitespotted ba        | mboo shark • IA\               | WS        |           | Small SI        | harks Grow         | n           |
|                                      | Wasp : A20052          | 😧 Edit Ambassa                 | idor Anin | nal       |                 |                    |             |
|                                      | STRIPED MOUN           | Request Group                  | s Hai     | ndling Gr | oups            |                    |             |
|                                      | Star-eyed hermi        |                                |           |           | oaps            |                    |             |
|                                      | Sparrow : 09B1A        | Request Group                  | s for 02  | 0         |                 |                    |             |
|                                      | Southern sea ot        | × Colorado                     |           |           |                 |                    |             |
|                                      | Slider turtle : 01     |                                |           |           |                 |                    |             |
|                                      | SLENDER MON            |                                |           |           |                 |                    |             |
|                                      | SEA CUCUMBER           |                                |           |           |                 |                    |             |
|                                      | Scrub robin : MI       | Add a Request                  | Group     |           |                 |                    |             |
|                                      | Scrub robin : DC       | -                              | -         |           |                 |                    |             |
|                                      | Scrub robin : A1       | A Mongoose Gi                  |           |           |                 |                    |             |
|                                      | Scrub robin : A1       | A Mongoose G<br>Africa         | roup      |           |                 |                    |             |
|                                      | Scrub robin : A0       | Amphibians                     |           |           |                 |                    |             |
|                                      | Scrub robin : 555      |                                |           |           |                 |                    |             |
|                                      | Royal/ball pythor      | Arctic                         |           |           |                 |                    |             |
|                                      | RED-TAILED HAW         | Arizona                        |           |           |                 |                    |             |
|                                      | RED-TAILED HAW         | Bats                           |           |           |                 |                    |             |
|                                      |                        | Deedes                         |           |           | Zobrac          |                    |             |

nippets

|                 | Accession Number |                                                                                                    | Request Groups                  | ^ |
|-----------------|------------------|----------------------------------------------------------------------------------------------------|---------------------------------|---|
| nimals advanced | A07056           |                                                                                                    | Bird, Colorado                  |   |
|                 | 020              |                                                                                                    | Colorado                        |   |
|                 | TEST06           |                                                                                                    | Small Sharks Group              |   |
| _               |                  | <                                                                                                    |                                 |   |
|                 |                  |                                                                                                    | Arctic, Bird, Fowl              |   |
|                 |                  |                                                                                                    | Aquatic                         |   |
|                 |                  | _                                                                                                    | 09B1A                           |   |
|                 |                  |                                                                                                    | Western States                  |   |
|                 |                  |                                                                                                    | Reptiles, River Scout, Slider T |   |
|                 |                  |                                                                                                    | A Mongoose Group, Africa        |   |
|                 |                  |                                                                                                    | Aquatic                         |   |
|                 |                  |                                                                                                    | Bats, Bird                      |   |
|                 |                  |                                                                                                    | Bird, Fowl, Green Group         |   |
|                 |                  | <ul> <li>Image: A set of the set of the</li></ul> | Bats, Bird                      |   |
|                 | ^                |                                                                                                    | Africa, Bats, Beetles           |   |
|                 | el               |                                                                                                    | A09038                          |   |
|                 |                  |                                                                                                    | Fowl, Green G.                  |   |
|                 |                  |                                                                                                    | Snakes                          |   |
|                 |                  |                                                                                                    | Arctic                          | 1 |
|                 | ~                |                                                                                                    |                                 |   |
|                 | 050200           |                                                                                                    | Zohrac                          |   |

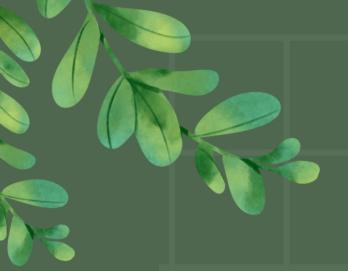

### • If not, do you want to include a reason for check out? Then you will configure Task categories.

Task categories

 are configured
 in the Configure

 Inventory
 Section.

| ł |     |                      |             | <u> </u>        |                           |            | <u>III</u>   |
|---|-----|----------------------|-------------|-----------------|---------------------------|------------|--------------|
| ( | Coi | nfigure Inventory    | Section     |                 |                           |            |              |
|   | Op  | otion Lists System   | Preferences | 5               |                           |            |              |
|   | S   | elect Option List 🖂  | Record Op   | tions 🗸         | Export 🗸                  | am 🕹       |              |
|   |     | Animal Journal Cate  | egory       | <b>ory</b> opti | ons list. <mark>Sh</mark> | ow Inactiv | <u>e • C</u> |
| [ |     | Collection Name      |             | 5               |                           |            |              |
|   |     | Contraception Met    | hod         |                 |                           |            |              |
|   |     | Credential Organiz   | ation       |                 |                           |            |              |
|   |     | Currency             |             |                 |                           |            |              |
|   |     | Custom Query Cate    | egory       |                 |                           |            |              |
|   |     | Egg Media Type       | _           |                 |                           |            |              |
|   |     | Entity Task Categor  | у           |                 |                           |            |              |
|   |     | Identifier Type      |             |                 |                           |            |              |
|   |     | Institution Category | /           |                 |                           |            |              |
|   |     |                      |             |                 |                           |            |              |

### Customize Columns • 27 records

| Status | Option Item /            |
|--------|--------------------------|
| Active | Program                  |
| Active | Education Program        |
| Active | Ambassador Rest/Recovery |
|        |                          |

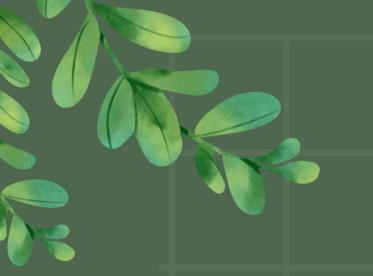

### Back in Configure Amb. Animals go to System preferences and set the reasons for check out.

### **Configure Ambassador Animal Programs** Handling Groups Ambassador List Programs System Preferences Option Lists Snippets Checkout App: Include animals that handlers are not approved on in all animal list Checkout App: Include Reason for Use when checking out Checkout App: Include Reason for Use when checking out Checkout App: Include the page for program information when checking out an unscheduled item Checkout App: Include the page for program information when checking out an unscheduled item Checkout App: Reason for use task categories available when checking out To add another option to this list: The master list of tasks is managed in the Configure Inventory Section module (go to Configuration | Inventory | Inventory Section) a choose the Entity Task Category on the Option Lists tab. Education Program, Training Chec Handlers: Default status when adding a user to a handling group. Approved to be trained Handlers: Refresh status automatically reset when required. Handlers: Refresh status automatically reset when required. $\square$ Handlers: Refresh status code used on automatic reset. $\checkmark$ Refresher Needed $\Box$ Task category used for animals blocked for rest/recovery To add another option to this list: The master list of tasks is managed in the choose the Entity Task Category on the Option Lists tab. $\Box$ Ambassador Rest/Recovery $\square$ Task category used for scheduled programs To add another option to this list: The master list of tasks is managed in the choose the Entity Task Category on the Option Lists tab. $\Box$ Education Program $\square$ Task category used for unscheduled animal checkout To add another option to this list: The master list of tasks is managed in the choose the Entity Task Category on the Option Lists tab.

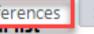

| ckout App: Reason for use task categories available when ch | ecking out |
|-------------------------------------------------------------|------------|
|                                                             |            |
| Action Plan                                                 | ^ -        |
| Ambassador Rest/Recovery                                    |            |
| Animal Training Session                                     |            |
| Education Program                                           | -          |
| Fecal Submission                                            |            |
| Feeding                                                     |            |
| Husbandry                                                   |            |
| Lab                                                         |            |
| Maintenance                                                 |            |
| Maintenance - Animal Welfare                                |            |
| Maintenance - Change UV Bulbs                               |            |
|                                                             | 2 76       |
|                                                             |            |

| <ul> <li>If you would like to include a note at check in or check out</li> </ul> |                      |                                                                                     |                                        |  |  |  |
|----------------------------------------------------------------------------------|----------------------|-------------------------------------------------------------------------------------|----------------------------------------|--|--|--|
| with prompts you s                                                               | should confi         | gure snippets.                                                                      | You can create                         |  |  |  |
|                                                                                  | <u></u>              |                                                                                     | prompts for                            |  |  |  |
| Configure Ambassador Animal Programs                                             |                      |                                                                                     | check out notes                        |  |  |  |
| Handling Groups Ambassador List Programs Option Lists                            | System Preferences   | Snippets                                                                            |                                        |  |  |  |
| Select Snippet Type \vee Select Site 🗸                                           |                      |                                                                                     | and check in                           |  |  |  |
| Snippet List for Check Out at Loose Chicken Petting Zoo                          |                      |                                                                                     | notes                                  |  |  |  |
| Name / Text                                                                      |                      |                                                                                     |                                        |  |  |  |
| weather Today's weather is:                                                      | Configure Ambacca    | dor Animal Programs                                                                 | ······································ |  |  |  |
| Problem Missing a collar or tag.                                                 | Configure Anibassa   |                                                                                     |                                        |  |  |  |
| Gotcha Taking this one.                                                          | Handling Groups A    | mbassador List Programs Option Lists                                                | System Preferences Snippets            |  |  |  |
| Equipment Indicate whether you took any special equipment for                    | Select Snippet Type  | ✓ Select Site ✓                                                                     |                                        |  |  |  |
| Capture This one is a little hard to catch.                                      |                      | In at Loose Chicken Petting Zoo                                                     |                                        |  |  |  |
|                                                                                  |                      |                                                                                     |                                        |  |  |  |
|                                                                                  | Name /               | Text                                                                                |                                        |  |  |  |
|                                                                                  | Superness            | Animal was having a great time.                                                     |                                        |  |  |  |
| <ul> <li>see also system</li> </ul>                                              | Suggestion           | This would make things better:                                                      |                                        |  |  |  |
| • SEE UISU SYSLEIII                                                              | Rest                 | Needs a day of rest                                                                 |                                        |  |  |  |
| preference to turn on/off                                                        | Length<br>Attendance | Event was   minutes of animal handling.<br>There were   participants in attendance. |                                        |  |  |  |
|                                                                                  | alarm                | Describe out of ordinary conditions or beh                                          | avior I                                |  |  |  |
| notes during check out.                                                          | Aggression           | Animal showed aggressive behavior today                                             |                                        |  |  |  |
|                                                                                  |                      | Animal showed aggressive bellavior today                                            |                                        |  |  |  |

| include a            | note at check in o                               | ote at check in or check out                                     |  |  |
|----------------------|--------------------------------------------------|------------------------------------------------------------------|--|--|
| hould con            | figure snippets.                                 | • You can create                                                 |  |  |
|                      |                                                  | prompts for                                                      |  |  |
|                      |                                                  | check out notes                                                  |  |  |
| System Preference    | es Snippets                                      | and check in                                                     |  |  |
|                      |                                                  | notes                                                            |  |  |
| Configure Ambas      | sador Animal Programs                            |                                                                  |  |  |
| Handling Groups      | Ambassador List Programs Optic                   | nbassador List Programs Option Lists System Preferences Snippets |  |  |
| Select Snippet Typ   | Snippet Type \vee Select Site 🗸                  |                                                                  |  |  |
| Snippet List for Che | eck In at Loose Chicken Petting Zoo              |                                                                  |  |  |
| Name                 | / Text                                           |                                                                  |  |  |
| Superness            | Animal was having a great time.                  |                                                                  |  |  |
| Suggestion           | This would make things better:                   |                                                                  |  |  |
| Rest                 | Needs a day of rest                              |                                                                  |  |  |
| Length               | Event was   minutes of animal handl              | Event was   minutes of animal handling.                          |  |  |
| Attendance           | There were   participants in attendance.         |                                                                  |  |  |
| alarm                | Describe out of ordinary conditions or behavior: |                                                                  |  |  |
| Aggression           | Animal showed aggressive behavior                | Animal showed aggressive behavior today                          |  |  |
|                      |                                                  |                                                                  |  |  |

## PLAARG

Will you use scheduling?

- First, configure request groups.
- Do you want to include a <u>reason for check out\*</u>? Then you will <u>configure Task categories</u>.

Yes

- Configure Program Areas
- Optional\* <u>configure Programs, Events, and Themes.</u>
- If you would like to include a note at check in or check out with prompts you should configure snippets.

\*optional items are used in program request wizard to align the correct animal with the schedule. If you would like to Track information on programs delivered use "reasons for check out"

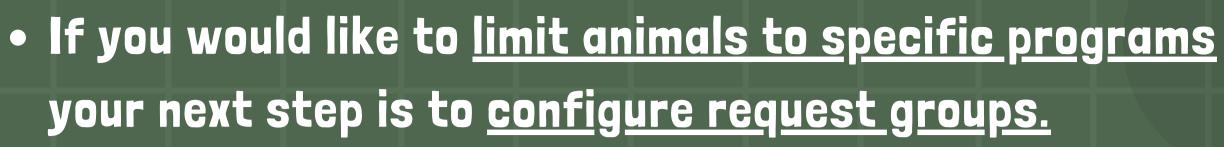

| Configure Ambassad   | lor Animal Program  | ns                                      |                     |                       |  |
|----------------------|---------------------|-----------------------------------------|---------------------|-----------------------|--|
| Handling Groups Ar   | nbassador List Prog | grams Option Lists System               | n Preferences Snip  | pets                  |  |
| Select Option List 🗸 | Record Options 🗸    | Export 🗸 🍓 Quick Filter                 | ]                   |                       |  |
| Now viewing the Amba | ssador Request Grou | poptions list. <u>Hide Inactive</u> • ( | Customize Columns • | 57 records            |  |
| Option Item          | ∇ Comments          |                                         | Status              | Community Option Name |  |
| 09B1A                |                     |                                         | Inactive            |                       |  |
| A Mongoose Group     | Must be 3rd yea     | r volunteers to request.                | Active              |                       |  |
| A09028               |                     | Edit "Ambassador Request Group          | "Item               |                       |  |
| A09038               |                     | care Ambassador Acquest oroup           |                     |                       |  |
| Africa               | Animals from Afr    | Description                             |                     |                       |  |
| Amphibians           |                     | A Mongoose Group                        |                     |                       |  |
| Aquatic              |                     | Active Option                           |                     |                       |  |
| Arctic               | Cold adaptation     | Option Item is Active (availa           | ble for selection)  |                       |  |
| Arizona              | Hot adaptations     | Comments                                |                     |                       |  |
| Bats                 |                     | Must be 3rd year volunteers             | to request.         |                       |  |
| Beetles              |                     | · ·                                     |                     |                       |  |
| Bighorn              |                     |                                         |                     |                       |  |
| Bird                 |                     |                                         |                     |                       |  |
| Rhuo                 | Must have 1 year    |                                         |                     |                       |  |

Cancel

ave

• Create your list of request groups in the option lists configuration area.

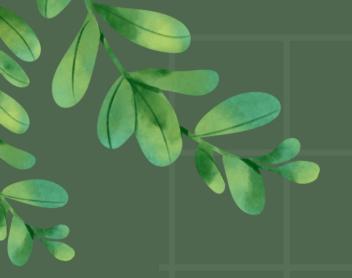

### If not, do you want to include a reason for check out? Then you will configure Task categories.

Task categories

 are configured
 in the Configure
 Inventory
 Section.

| ( | Coi | nfigure Inventory Section                 |                                     |
|---|-----|-------------------------------------------|-------------------------------------|
| [ | Op  | otion Lists System Preference             | 25                                  |
|   | S   | <mark>elect Option List 🖂</mark> Record C | ptions 🗸 Export 🗸 🌺 am              |
|   |     | Animal Journal Category                   | ory options list. Show Inactive • C |
| Γ |     | Collection Name                           | 5                                   |
| ŀ |     | Contraception Method                      |                                     |
|   |     | Credential Organization                   |                                     |
|   |     | Currency                                  |                                     |
|   |     | Custom Query Category                     |                                     |
|   |     | Egg Media Type                            |                                     |
|   |     | Entity Task Category                      |                                     |
|   |     | Identifier Type                           |                                     |
|   |     | Institution Category                      |                                     |
|   |     |                                           |                                     |

### Customize Columns • 27 records

| Status | Option Item /            |
|--------|--------------------------|
| Active | Program                  |
| Active | Education Program        |
| Active | Ambassador Rest/Recovery |
|        |                          |

 Back in Configure Amb. Animals go to System preferences and set the reasons for check out.

This information can be queried in the All Tasks Module.

| Checkout App: Include animals that handlers are not approved on in all animal list Checkout App: Include Reason for Use when checking out Checkout App: Include the page for program information when checking out an unscheduled item Checkout App: Include the page for program information when checking out an unscheduled item Checkout App: Include the page for program information when checking out an unscheduled item Checkout App: Include the page for program information when checking out an unscheduled item Checkout App: Include the page for program information when checking out Checkout App: Reason for use task categories available when checking out To add another option to this list: The master list of tasks is managed in the Checkout App: Reason for use task categories available when required. Handlers: Refresh status automatically reset when required. Handlers: Refresh status automatically reset when required. Handlers: Refresh status automatically reset when required. Refresher Needed Task category used for animals blocked for rest/recovery To add another option to this list: The master list of tasks is managed in the choose the Entity Task Category on the Option Lists tab. Ambassador Rest/Recovery Task category used for scheduled programs To add another option to this list: The master list of tasks is managed in the choose the Entity Task Category on the Option Lists tab.                                                                                                    | Handling Groups Ambassador List Programs Option Lists Syst                    | em Preferences Snippets                                                  |              |
|----------------------------------------------------------------------------------------------------|-------------------------------------------------------------------------------|--------------------------------------------------------------------------|--------------|
| <ul> <li>✓ Checkout App: Include Reason for Use when checking out</li> <li>Checkout App: Include the page for program information when checking out an unscheduled item</li> <li>✓ Checkout App: Reason for use task categories available when checking out</li> <li>To add another option to this list. The master list of tasks is managed in the Configure Inventory Section module (go to Configuration   Inventory   Inventory Section module (go to Configuration   Inventory   Inventory Section module (go to Configuration   Inventory   Inventory Section module (go to Configuration   Inventory   Inventory Section module (go to Configuration   Inventory   Inventory Section module (go to Configuration   Inventory   Inventory Section module (go to Configuration   Inventory   Inventory Section module (go to Configuration   Inventory   Inventory Section module (go to Configuration   Inventory   Inventory Sections available when checking out</li> <li>Education Program, Training</li> <li>Checkout App: Reason for use task categories available when checking out</li> <li>Handlers: Refresh status automatically reset when required.</li> <li>Handlers: Refresh status automatically reset when required.</li> <li>Handlers: Refresh status code used on automatic reset.</li> <li>Refresher Needed</li> <li>Task category used for animals blocked for rest/recovery</li> <li>To add another option to this list. The master list of tasks is managed in the choose the Entity Task Category on the Option Lists tab.</li> <li>Ambassador Rest/Recovery</li> <li>Lab</li> <li>Maintenance</li> <li>Maintenance</li> <li>Maintenance - Animal Welfare</li> </ul>                                                                                                    | Checkout App: Include animals that handlers are not approved on in all        | animal list                                                              |              |
| Checkout App: Include the page for program information when checking out an unscheduled item         Checkout App: Include the page for program information when checking out an unscheduled item         Checkout App: Reason for use task categories available when checking out         To add another option to this list: The master list of tasks is managed in the Configure Inventory Section module (go to Configuration   Inventory   Inventory Section control (go to Configuration   Inventory   Inventory Section module (go to Configuration   Inventory   Inventory Section control (go to Configuration   Inventory   Inventory Section control (go to Configuration   Inventory   Inventory   Section Control (go to Configuration   Inventory   Inventory   Inventory   Inventory   Inventory   Inventory   Inventory   Inventory   Inventory   Inven                                                                              | Checkout App: Include Reason for Use when checking out                        |                                                                          |              |
| <ul> <li>Checkout App: Include the page for program information when checking out an unscheduled item</li> <li>Checkout App: Reason for use task categories available when checking out</li> <li>To add another option to this list: The master list of tasks is managed in the Configure Inventory Section module (go to Configuration   Inventory   Inventory Section module (go to Configuration   Inventory   Inventory Section to Integration   Inventory   Inventory Section Rest/Recovery</li> <li>Andlers: Refresh status automatically reset when required.</li> <li>Handlers: Refresh status code used on automatic reset.</li> <li>Refresher Needed</li> <li>Facal Submission</li> <li>Feeding</li> <li>Husbandry</li> <li>Inabassador Rest/Recovery</li>     &lt;</ul> | Checkout App: Include Reason for Use when checking out                        |                                                                          |              |
| Checkout App: Reason for use task categories available when checking out         To add another option to this list: The master list of tasks is managed in the Configure Inventory Section module (go to Configuration   Inventory   Inventory Section module (go to Configuration   Inventory   Inventory Section   Inventory   Inventory   Inventory   Inventory   Inventory   Inventory   Inventory   Inventory   Inventory   Inventory                            | Checkout App: Include the page for program information when checking          | ng out an unscheduled item                                               |              |
| To add another option to this list: The master list of tasks is managed in the Configure Inventory Section module (go to Configuration   Inventory   Inventory Section module (go to Configuration   Inventory   Inventory Sections tab.         Education Program, Training       Checkout App: Reason for use task categories available when checking out         Handlers: Default status when adding a user to a handling group.       Checkout App: Reason for use task categories available when checking out         Approved to be trained       Imadlers: Refresh status automatically reset when required.       Action Plan         Handlers: Refresh status code used on automatic reset.       Ambassador Rest/Recovery       Animal Training Session         Refresher Needed       Fecal Submission       Fecal Submission         Image: Refresh status code used for rest/recovery       Feeding       Husbandry         Imabassador Rest/Recovery       Lab       Maintenance         To add another option to this list: The master list of tasks is managed in the choose the Entity Task Category on the Option Lists tab.       Maintenance         To add another option to this list: The master list of tasks is managed in the choose the Entity Task Category on the Option Lists tab.       Maintenance                                                                                                    | Checkout App: Include the page for program information when checking          | out an unscheduled item                                                  |              |
| choose the Entity Task Category on the Option Lists tab.         Education Program, Training         Handlers: Default status when adding a user to a handling group.         Approved to be trained         Handlers: Refresh status automatically reset when required.         Handlers: Refresh status automatically reset when required.         Handlers: Refresh status code used on automatic reset.         Refresher Needed         Task category used for animals blocked for rest/recovery         To add another option to this list: The master list of tasks is managed in the choose the Entity Task Category on the Option Lists tab.         Ambassador Rest/Recovery         Task category used for scheduled programs         To add another option to this list: The master list of tasks is managed in the choose the Entity Task Category on the Option Lists tab.         Maintenance         Maintenance         Maintenance         Maintenance                                                                                                    |                                                                               |                                                                          |              |
| Handlers: Default status when adding a user to a handling group.         Approved to be trained         Handlers: Refresh status automatically reset when required.         Handlers: Refresh status automatically reset when required.         Handlers: Refresh status code used on automatic reset.         Refresher Needed         Task category used for animals blocked for rest/recovery         To add another option to this list: The master list of tasks is managed in the choose the Entity Task Category on the Option Lists tab.         Ambassador Rest/Recovery         Task category used for scheduled programs         To add another option to this list: The master list of tasks is managed in the choose the Entity Task Category on the Option Lists tab.         Task category used for scheduled programs         To add another option to this list: The master list of tasks is managed in the choose the Entity Task Category on the Option Lists tab.         Maintenance         Maintenance         Maintenance         Maintenance         Maintenance - Animal Welfare                                                                                                    |                                                                               | e Configure Inventory Section module (go to Configuration   Inventory    | Inventory Se |
| Approved to be trained         Handlers: Refresh status automatically reset when required.         Handlers: Refresh status automatically reset when required.         Handlers: Refresh status code used on automatic reset.         Refresher Needed         Task category used for animals blocked for rest/recovery         To add another option to this list: The master list of tasks is managed in the choose the Entity Task Category on the Option Lists tab.         Task category used for scheduled programs         To add another option to this list: The master list of tasks is managed in the choose the Entity Task Category on the Option Lists tab.                                                                                                    | Education Program, Training                                                   | Checkout App: Reason for use task categories available when checking our | t            |
| Handlers: Refresh status automatically reset when required.   Handlers: Refresh status automatically reset when required.   Handlers: Refresh status code used on automatic reset.   Refresher Needed   Task category used for animals blocked for rest/recovery   To add another option to this list: The master list of tasks is managed in the choose the Entity Task Category on the Option Lists tab.   Ambassador Rest/Recovery   Task category used for scheduled programs   To add another option to this list: The master list of tasks is managed in the choose the Entity Task Category on the Option Lists tab.                                                                                                    |                                                                               | _ [                                                                      |              |
| Handlers: Refresh status automatically reset when required.       Ambassador Rest/Recovery         Handlers: Refresh status code used on automatic reset.       Animal Training Session         Refresher Needed       Education Program         Task category used for animals blocked for rest/recovery       Fecal Submission         To add another option to this list: The master list of tasks is managed in the choose the Entity Task Category on the Option Lists tab.       Husbandry         Task category used for scheduled programs       Lab         To add another option to this list: The master list of tasks is managed in the choose the Entity Task Category on the Option Lists tab.       Maintenance         Maintenance       Maintenance       Maintenance                                                                                                    | Approved to be trained                                                        | Action Plan                                                              |              |
| <ul> <li>Handlers: Refresh status automatically reset when required.</li> <li>Handlers: Refresh status code used on automatic reset.</li> <li>Refresher Needed</li> <li>Task category used for animals blocked for rest/recovery</li> <li>To add another option to this list: The master list of tasks is managed in the choose the Entity Task Category on the Option Lists tab.</li> <li>Ambassador Rest/Recovery</li> <li>Task category used for scheduled programs</li> <li>To add another option to this list: The master list of tasks is managed in the choose the Entity Task Category on the Option Lists tab.</li> <li>Ambassador Rest/Recovery</li> <li>Task category used for scheduled programs</li> <li>To add another option to this list: The master list of tasks is managed in the choose the Entity Task Category on the Option Lists tab.</li> <li>Maintenance</li> <li>Maintenance</li> <li>Maintenance - Animal Welfare</li> </ul>                                                                                                    | Handlers: Refresh status automatically reset when required.                   |                                                                          |              |
| Handlers: Refresh status code used on automatic reset.         Refresher Needed         Task category used for animals blocked for rest/recovery         To add another option to this list: The master list of tasks is managed in the choose the Entity Task Category on the Option Lists tab.         Ambassador Rest/Recovery         Task category used for scheduled programs         To add another option to this list: The master list of tasks is managed in the choose the Entity Task Category on the Option Lists tab.         Maintenance         Maintenance         Maintenance         Maintenance                                                                                                    | Handlers: Refresh status automatically reset when required.                   |                                                                          |              |
| Refresher Needed       Grammals blocked for rest/recovery         To add another option to this list: The master list of tasks is managed in the choose the Entity Task Category on the Option Lists tab.       Greeding         Ambassador Rest/Recovery       Husbandry         Task category used for scheduled programs       Lab         To add another option to this list: The master list of tasks is managed in the choose the Entity Task Category on the Option Lists tab.       Maintenance         To add another option to this list: The master list of tasks is managed in the choose the Entity Task Category on the Option Lists tab.       Maintenance                                                                                                    | Handlers: Refresh status code used on automatic reset.                        |                                                                          |              |
| Task category used for animals blocked for rest/recovery <ul> <li>Feeding</li> <li>Husbandry</li> </ul> To add another option to this list: The master list of tasks is managed in the choose the Entity Task Category on the Option Lists tab.              Husbandry <ul> <li>Ambassador Rest/Recovery</li> </ul> Task category used for scheduled programs <ul> <li>To add another option to this list: The master list of tasks is managed in the choose the Entity Task Category on the Option Lists tab.</li> <li>Maintenance</li> <li>Maintenance - Animal Welfare</li> <li>Maintenance - Animal Welfare</li> <li>Maintenance</li> <li>Maintenance</li> <li>Main</li></ul>                                                                                                    | Refresher Needed                                                              |                                                                          |              |
| choose the Entity Task Category on the Option Lists tab.   Ambassador Rest/Recovery   Task category used for scheduled programs   To add another option to this list: The master list of tasks is managed in the   choose the Entity Task Category on the Option Lists tab.     Husbandry   Lab   Maintenance   Maintenance - Animal Welfare                                                                                                    |                                                                               |                                                                          |              |
| Ambassador Rest/Recovery         Task category used for scheduled programs         To add another option to this list: The master list of tasks is managed in the choose the Entity Task Category on the Option Lists tab.         Maintenance         Maintenance - Animal Welfare                                                                                                    | · · · · · · · · · · · · · · · · · · ·                                         |                                                                          |              |
| Task category used for scheduled programs         To add another option to this list: The master list of tasks is managed in the choose the Entity Task Category on the Option Lists tab.         Maintenance         Maintenance - Animal Welfare                                                                                                    |                                                                               |                                                                          |              |
| To add another option to this list: The master list of tasks is managed in the choose the Entity Task Category on the Option Lists tab.                                                                                                    | Task category used for scheduled programs                                     |                                                                          |              |
|                                                                                                    |                                                                               | e Maintenance                                                            |              |
| Education Program                                                                                                    |                                                                               | Maintenance - Animal Welfare                                             |              |
| Maintenance - Change UV Bulbs                                                                                                    | Education Program                                                             | – 🗌 Maintenance - Change UV Bulbs                                        |              |
| Task category used for unscheduled animal checkout                                                                                                    | To add another option to this list: The master list of tasks is managed in th |                                                                          |              |

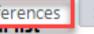

**<u>Program Area:</u>** Configure in Option List (Amb. Animals), Must have at least one.

<u>**Program Event</u>: Configure in Option list, Optional to include.**</u>

**<u>Program Theme:</u>** Configure in Option list, Optional to include.

<u>Programs</u>: Build Programs on the Programs Tab, you will set defaults here, must have at least one program built for scheduling.

| <ul> <li>If you would like to</li> </ul>                      | o include a n        | ote at check in or ch                                 | eck out                     |
|---------------------------------------------------------------|----------------------|-------------------------------------------------------|-----------------------------|
| with prompts you s                                            | should config        | gure snippets.                                        | You can create              |
|                                                               | ]]                   |                                                       | prompts for                 |
| Configure Ambassador Animal Programs                          |                      |                                                       | check out notes             |
| Handling Groups Ambassador List Programs Option Lists         | System Preferences   | Snippets                                              |                             |
| Select Snippet Type \vee Select Site 🗸                        |                      |                                                       | and check in                |
| Snippet List for Check Out at Loose Chicken Petting Zoo       |                      |                                                       | notes                       |
| Name / Text                                                   |                      |                                                       |                             |
| weather Today's weather is:                                   | Configure Ambacca    | dor Animal Programs                                   | ,                           |
| Problem Missing a collar or tag.                              | Configure Ambassa    | aor Animai Programs                                   |                             |
| Gotcha Taking this one.                                       | Handling Groups Ar   | mbassador List Programs Option Lists                  | System Preferences Snippets |
| Equipment Indicate whether you took any special equipment for | Select Snippet Type  | ✓ Select Site ✓                                       |                             |
| Capture This one is a little hard to catch.                   |                      | n at Loose Chicken Petting Zoo                        |                             |
|                                                               |                      |                                                       |                             |
|                                                               | Name /               | Text                                                  |                             |
|                                                               | Superness            | Animal was having a great time.                       |                             |
| <ul> <li>see also system</li> </ul>                           | Suggestion           | This would make things better:<br>Needs a day of rest |                             |
| - See uisu system                                             | Rest                 | Event was   minutes of animal handling.               |                             |
| preference to turn on/off                                     | Length<br>Attendance | There were   participants in attendance.              |                             |
|                                                               | alarm                | Describe out of ordinary conditions or beha           | avior: I                    |
| notes during check out.                                       | Aggression           | Animal showed aggressive behavior today               |                             |
|                                                               |                      | Annual showed aggressive benavior today               |                             |

| include a            | note at check in o                               | ote at check in or check out                                     |  |  |
|----------------------|--------------------------------------------------|------------------------------------------------------------------|--|--|
| hould con            | figure snippets.                                 | • You can create                                                 |  |  |
|                      |                                                  | prompts for                                                      |  |  |
|                      |                                                  | check out notes                                                  |  |  |
| System Preference    | es Snippets                                      | and check in                                                     |  |  |
|                      |                                                  | notes                                                            |  |  |
| Configure Ambas      | sador Animal Programs                            |                                                                  |  |  |
| Handling Groups      | Ambassador List Programs Optio                   | mbassador List Programs Option Lists System Preferences Snippets |  |  |
| Select Snippet Typ   | Select Snippet Type \vee Select Site \vee        |                                                                  |  |  |
| Snippet List for Che | eck In at Loose Chicken Petting Zoo              |                                                                  |  |  |
| Name                 | / Text                                           |                                                                  |  |  |
| Superness            | Animal was having a great time.                  |                                                                  |  |  |
| Suggestion           | This would make things better:                   |                                                                  |  |  |
| Rest                 | Needs a day of rest                              |                                                                  |  |  |
| Length               | Event was   minutes of animal handli             | Event was   minutes of animal handling.                          |  |  |
| Attendance           | There were   participants in attendance.         |                                                                  |  |  |
| alarm                | Describe out of ordinary conditions or behavior: |                                                                  |  |  |
| Aggression           | Animal showed aggressive behavior today          |                                                                  |  |  |
|                      |                                                  |                                                                  |  |  |

### FIRIAL CORSIDERATIONS

system preferences: viewing options

system preferences: Check out app: checklist system preferences: Task Category settings

Set up Blocking Tasks and/or Rest periods

system preferences: Handler preferences Determine user training needs

### POSSIBLE TRAIRIGS

- Program Request Wizard/App (staff/volunteers)
- Check out/in Kiosk (staff/volunteers)
- Ambassador Animal Scheduling module (program Admin)
- All Tasks for Ambassador Animals (program Admin)
- User Security-more on Animal Handlers (program Admin)

# QUESTIORS RESOURCES

www.trackscommunity.com

support@trackssoftware.com

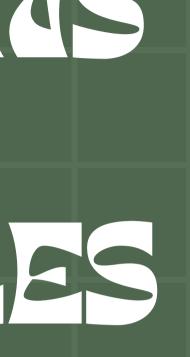

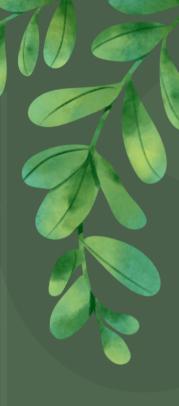